# **Pengembangan Aplikasi Untuk Membantu Dalam Penyusunan Dokumen Menggunakan Android**

*Tanto Johan Wahono, Agustinus Noertjahyana<sup>2</sup> , Lily Puspa Dewi<sup>3</sup> Program Studi Teknik Informatika Fakultas Teknologi Industri Universitas Kristen Petra Jl. Siwalankerto 121 – 131 Surabaya 60236 Telp. (031) – 2983455, Fax. (031) - 8417658 E-mail: jcchinhan@yahoo.com<sup>1</sup> , agust@petra.ac.id<sup>2</sup> , lily@petra.ac.id<sup>3</sup>*

# **ABSTRAK**

Saat ini, banyak orang semakin memerlukan *mobile device* sebagai aplikasi penyimpanan berbagai dokumen. Sering kali dokumen tersebut tersebar di berbagai folder dengan penamaan dokumen yang tidak terstruktur dan lokasi yang terpisah-pisah. Hal itu dapat menimbulkan kesulitan untuk mencari dokumen tersebut. Sering kali juga muncul kebutuhan bahwa dokumen yang dibutuhkan terdiri dari berbagai macam format (pdf, ppt, pptx, doc, docx). Ada kondisi dimana isi dokumen terlalu banyak dan tidak semua dibutuhkan, melainkan hanya beberapa halaman saja yang dibutuhkan.

Aplikasi ini akan dibuat untuk pengguna aplikasi mobile yang akan dikembangkan menggunakan *software* Android Studio dan Notepad++. Aplikasi *mobile* yang dibuat dapat menampilkan isi dari dokumen dengan format (pdf, ppt, pptx, doc, docx) serta dapat menggabungkan isi dokumen yang satu ke dokumen lainnya. Selain itu, aplikasi ini dapat membuat dokumen baru yang berisi beberapa halaman dari dokumen lain. Pada aplikasi ini juga dapat menampilkan judul dan kata yang dicari dalam dokumen.

Berdasarkan hasil implementasi yang telah diuji pada *Android 5 (Lollipop)*, aplikasi ini ternyata mampu menampilkan hasil dari *open* dokumen, *new* dokumen, penggabungan dokumen, *search*  judul dan *search* kata dengan menggunakan *phonegap*.

**Kata Kunci:** Android, Phonegap, Merge Dokumen, New Dokumen, Aplikasi *Mobile* 

# *ABSTRACT*

Nowadays, many peoples need mobile device as an application for saving many documents. Usually, the documents scattered in various folders at different location with unstructured documents' name. It causes difficulty of finding the documents. Furthermore, peoples need to open the document in various format (pdf, ppt, pptx, doc, docx). There's condition when they just need to save some document pages to their mobile device.

This application is made for mobile device's users that developed with Android Studio and Notepad++. It can display the content of the document in some format (pdf, ppt, pptx, doc, docx) and combine the content from one document to another. Moreover, it can make a new document that contain some pages from other document. Users also can search the title and word in the document.

According to the implementation result which has been tested on Android 5 (Lollipop), this application was able to show the result from open document, new document, merge document, tittle search, and word search by phonegap.

*Keywords: Android, Phonegap, Merge Document, New Document, Mobile Application*

# **1. PENDAHULUAN**

Sekarang ini banyak orang semakin memerlukan *mobile device* sebagai aplikasi penyimpanan berbagai dokumen. Sering kali dokumen tersebut tersebar di berbagai folder dengan penamaan dokumen yang tidak terstruktur dan lokasi yang terpisah-pisah. Maka timbul kesulitan untuk mencari dokumen tersebut. Sering kali juga muncul kebutuhan bahwa dokumen yang dibutuhkan terdiri dari berbagai macam format (pdf, ppt, pptx, doc, docx). Sementara itu, aplikasi di *mobile device* untuk mengorganisir dokumen semakin berkembang.

Kebutuhan menyimpan sebagian halaman dari dokumen di dalam *mobile device* juga tidak dapat dipungkiri. Ada beberapa kondisi dimana isi dokumen terlalu banyak, dan tidak semua dibutuhkan, melainkan hanya beberapa halaman saja yang dibutuhkan. Oleh karena itu dibutuhkan sebuah aplikasi untuk membantu mengumpulkan informasi yang penting saja.

Aplikasi yang diusulkan adalah aplikasi yang berguna untuk mengorganisir dan mengambil isi dokumen. Aplikasi ini bermanfaat untuk pengguna *mobile device* sebagai tempat penyimpanan dokumen dan sebagai alat bantu presentasi. Aplikasi ini dapat memodifikasi isi dokumen tersebut dengan menambah atau mengurangi isi file tersebut.

Dengan adanya aplikasi dokumen *reader* berbasis Android ini, *user* dapat menggunakannya untuk menyimpan dokumen dan dapat menggabungkan beberapa dokumen yang diinginkan.

# **2. LANDASAN TEORI**

## **2.1 HTML**

HTML (Hypertext Markup Language) adalah bahasa dasar untuk web scripting bersifat *client side* yang memungkinkan untuk menampilkan informasi dalam bentuk teks, grafik, serta multimedia dan juga untuk menghubungkan antar tampilan web page atau yang lebih dikenal dengan Hyperlink. Tidak diperlukan suatu program editor khusus untuk menggunakan kode perintah perintah HTML, dapat menggunakan Notepad, Notepad++ ataupun editor lainnya yang berbasis GUI (Graphical User Interface) seperti Microsoft Front Page, Dreamweaver CS3 dan sebagainya. Sebagai seorang pengembang aplikasi web maka kemampuan penguasaan kode-kode HTML sangat diperlukan, karena HTML sebagai dasar/tumpuan dari suatu aplikasi web.[2]

## **2.2 Phonegap**

*PhoneGap* adalah sebuah kerangka kerja/framework open source yang dipakai untuk membuat aplikasi cross-platform mobile dengan HTML, CSS, dan JavaScript. PhoneGap menjadi suatu solusi yang ideal untuk seorang web developer yang tertarik dalam pembuatan aplikasi di smartphone.

*PhoneGap* juga merupakan solusi ideal bagi yang tertarik untuk membuat sebuah aplikasi yang dapat berjalan pada beberapa perangkat smartphone dengan basis kode yang sama. Artinya, cukup hanya dengan 1 kali koding saja, dapat membuat aplikasi untuk smartphone iPhone, Android, Blackberry, Symbian dan Palm. Tidak perlu koding secara terpisah, misal ingin membuat aplikasi untuk iPhone, perlu membuat koding untuk iPhone, untuk membuat aplikasi Android, saya perlu membuat koding Android dan seterusnya. Jadi, dengan *PhoneGap* ini menghemat waktu anda dalam membuat aplikasi untuk beberapa smartphone dengan sekaligus dan seorang programmer/developer web juga bisa membuat aplikasi mobile, tidak hanya programmer Java dan lainlain. Hal ini bisa disebut dengan *cross-platform* karena phonegap dapat membuat aplikasi pada beberapa smartphone dengan hanya 1 koding. [3]

# **2.3 jQuery Mobile**

jQuery adalah *library javascript multiplatform* yang dirancang untuk memudahkan penyusunan *client-side script* pada file HTML. Berdasar dari jQuery, jQuery Mobile dirancang untuk membuat aplikasi *mobile website* yang berfungsi untuk berbagai perangkat *mobile.* JQuery Mobile dapat menciptakan aplikasi *mobile website*  yang terlihat dan didukug semua perangkat, serta memiliki *interface* tingkat lanjut. Jquery Mobile memberi *developer* set standar *layout, user-interface widgets,* dan interaksi, serta API untuk dapat menerapkan dan memperluas aplikasi tersebut.[4]

## **2.4 JavaScript**

Javascript merupakan bahasa pemrograman yang digunakan untuk HTML dan *website,* untuk *server,* laptop, PC, dan lebih banyak lagi. Kode pemrograman Javascript dapat disisipkan kedalam halaman HTML. Javascript digolongkan sebagai bahasa *scripting*  sisi klien artinya bajwa *script* Javascript tersebut dapat dijalankan di komputer dan dapat membantu sebuah halaman *website* menjadi lebih interaktif. Kode Javascript dapat dimasukkan ke dalam halaman HTML dengan menggunakan tag *script.* Javascript juga dapat diletakkan di *file* tersendiri dengan berekstensi .js. (Patel, Yogesh, 2012)[5]

# **2.5 PHP**

PHP adalah bahasa pemrograman script yang paling banyak dipakai saat ini. PHP banyak dipakai untuk memrogram situs web dinamis, walaupun tidak tertutup kemungkinan digunakan untuk pemakaian lain. Pada Awalnya PHP merupakan kependekan dari *Personal Home Page (PHP).* PHP pertama kali dibuat oleh Rasmus Lerdorf pada tahun 1995.[1]

#### **2.6 PDFTK**

PDFTK merupakan aplikasi yang dapat berjalan di *system operation* windows dan linux. Aplikasi ini digunakan untuk menggabungkan *file* dengan format PDF. PDFTK juga dapat menggabungkan halaman berapa saja yang dipilih oleh *user* dalam *file* tersebut. Untuk menggunakan PDFTK *user* harus mengikuti *synxtax* yang sudah ditetapkan oleh PDFTK. *Synxtax* yang digunakan untuk menggunakan PDFTK yaitu pdftk sample.pdf cat 12-13 20-15 output out.pdf. Penjelasan dari *synxtax* tersebut yaitu : sample.pdf merupakan nama pdf yang dipilih. Sedangkan cat 12- 13 20-15 merupakan halaman berapa saja yang dipilih. Output.pdf merupakan hasil proses dari penggabungan file. Di dalam PDFTK juga terdapat berbagai macam fitur yaitu : menggabung beberapa *file* menjadi satu dan mengetahui berapa banyak halaman yang terdapat pada *file* tersebut.[6]

## **3. DESAIN SISTEM DAN ANALISA**

#### **3.1 Open File**

Pada saat pertama kali membuka aplikasi, maka tampil daftar dokumen yang terdapat pada *memory handphone*. Setelah melihat daftar dokumen *user* dapat membuka dokumen yang tersedia. Setelah *user* memilih dokumen, dokumen tersebut langsung dikirim menuju server. Dalam proses pengirimannya dokumen tersebut terlebih dahulu diperiksa formatnya. Jika format dokumen tersebut berbentuk doc, docx, ppt dan pptx maka terlebih dahulu harus di konversi ke format PDF. Jika dokumen yang dipilih oleh *user* sudah berfomat PDF maka dokumen tersebut langsung dikonversi ke bentuk HTML. Seteleh Proses konversi selesai server langsung mengirimkan dokumen tersebut ke *device user* untuk ditampilkan. Pada Gambar 1 dapat dilihat flowchart untuk Open File.

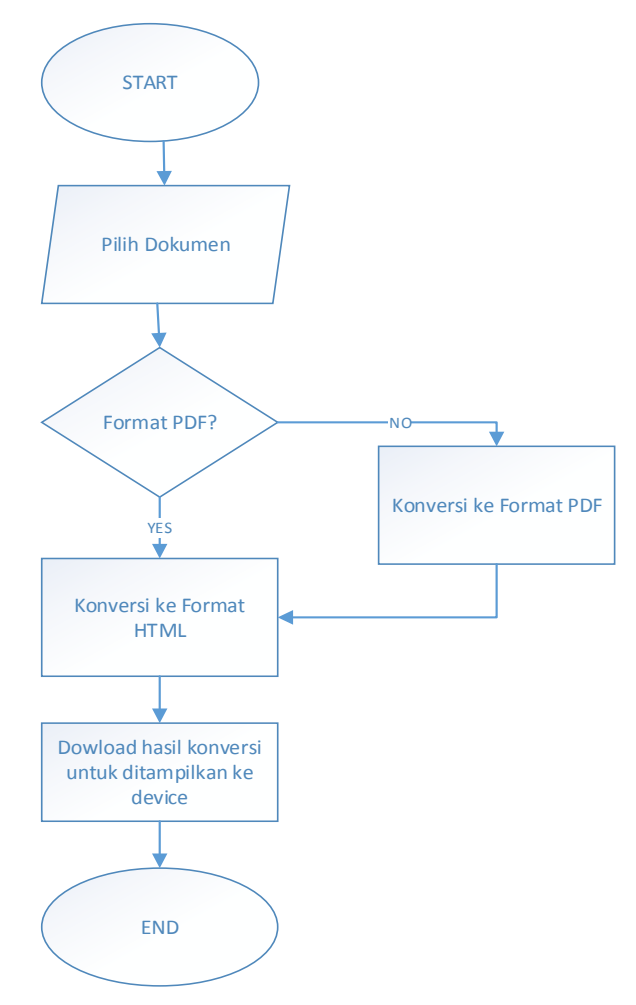

**Gambar 1. Flowchart Open File**

#### **3.2 Penggabungan Dokumen**

Pada saat akan menggabungkan beberapa halaman dalam dokumen, user terlebih dahulu harus membuka dokumen. Setelah membuka dokumen yang dipilih *user* bisa memilih halaman berapa saja yang akan digabungkan ke dokumen lainnya. Jika sudah yakin halaman mana saja yang di pilih, *user* dapat membuka dokumen yang ingin ditambahkan halamannya. Setelah itu akan terlihat hasil dari proses penggabungan yang telah dilakukan oleh *user* dengan nama dokumen yang ditambah garis bawah merge. Contoh

kasusnya : Pertama kali u*ser* memilih halaman pada dokumen A yang akan digabungkan, lalu *user* memilih dokumen B yang akan ditambahkan halaman dari dokumen A. Setelah proses penggabungan selesai maka akan ditampilkan notifikasi berupa nama dokumen baru "Dokumen B\_Merge". Pada Gambar 2 dapat dilihat flowchart untuk Penggabungan Dokumen

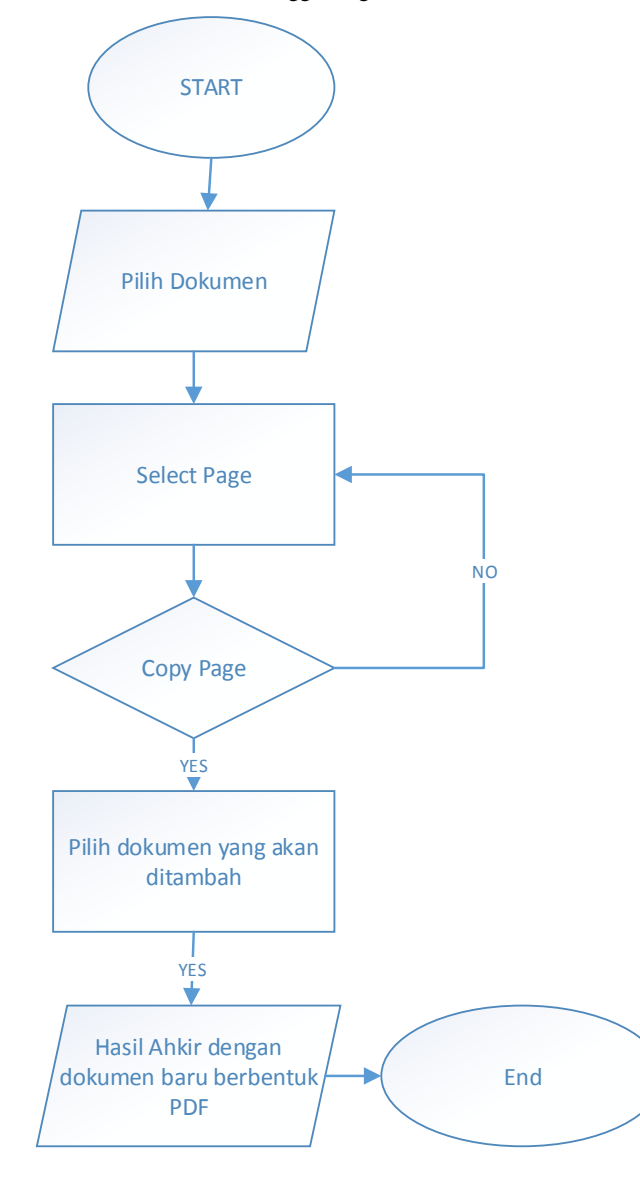

**Gambar 2. Flowchart Penggabungan Dokumen**

#### **3.3 Hapus Halaman Dokumen**

Pada saat akan menghapus beberapa halaman dalam dokumen. *User* terlebih dahulu harus membuka dokumen yang ingin didelete. Setelah membuka dokumen yang akan didelete *user* harus memilih halaman berapa saja yang akan dihapus proses pemilihan halaman bisa lebih dari satu. Jika sudah yakin halaman mana saja yang di pilih *user* dapat memilih tombol konfirmasi untuk mengahkiri proses menghapus halaman. Setelah proses konfirmasi selesai maka *user* akan dibuatkan *file* baru dengan nama *file* yang didelete\_deleted. *File* baru tersebut berada pada bagian daftar *file*  yang terletak pada bagian *main menu*. *File* baru tersebut berformat PDF. Pada Gambar 3 dapat dilihat flowchart untuk Delete Halaman Dokumen

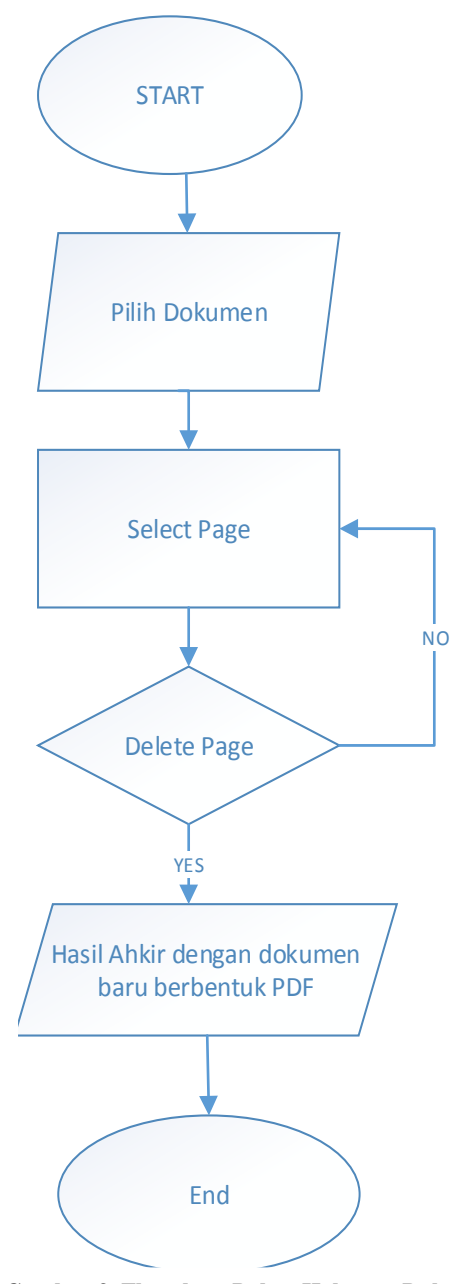

**Gambar 3. Flowchart Delete Halaman Dokumen**

## **3.4 Menambah Dokumen Baru**

Pada saat *user* akan menambah dokumen baru, user terlebih dahulu harus membuka dokumen dan memilih halaman mana saja yang akan dipakai sebagai dokumen baru. Setelah memilih halaman yang dipilih user dapat kembali ke menu utama untuk memilih tombol New dan dapat memberi nama dokumen baru tersebut. Contoh kasus : Pertama kali u*ser* harus memilih halaman pada dokumen A yang akan dibuat menjadi dokumen baru. Kemudian u*ser* juga dapat memilih dokumen lain yang juga akan diambil sebagaian isi halamannya untuk dibuat menjadi dokumen yang baru. Setelah memilih beberapa halaman dari masing-masing dokumen *user* dapat menekan tombol *New* yang terdapat pada *main menu*, Setelah itu *user* dapat memberikan/menginputkan nama untuk dokumen baru tersebut. Pada Gambar 4 dapat dilihat flowchart untuk New Dokumen.

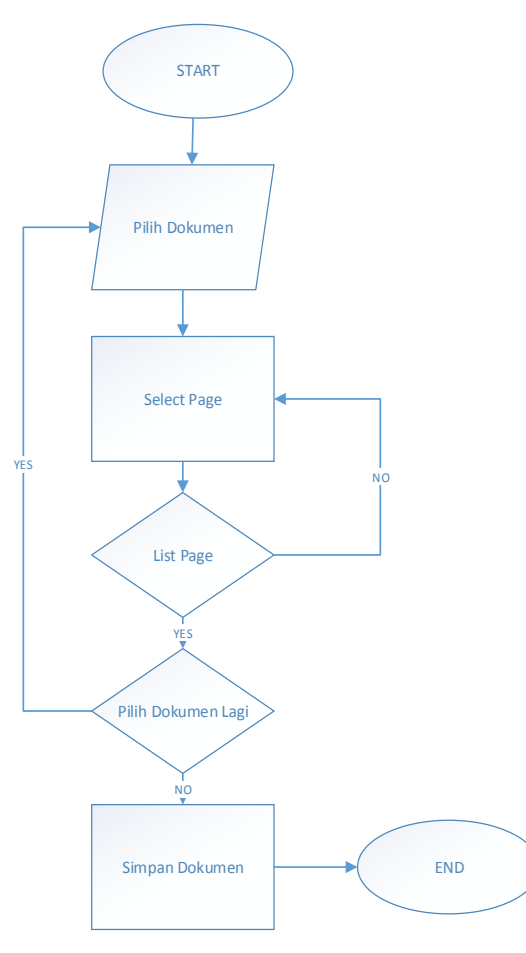

**Gambar 1. Flowchart New Dokumen**

## **4. PENGUJIAN SISTEM**

#### **4.1 Main Menu**

Menu ini akan dijalankan saat pertama kali aplikasi dibuka. Pada bagian aplikasi *mobile* terdapat beberapa *menu* yaitu Halaman Utama yang terdiri dari (New Dokumen, *Recent File*, Daftar *File*, *Menu Download, Menu Bookmark, Menu Clipboard* dan *Search* Judul).

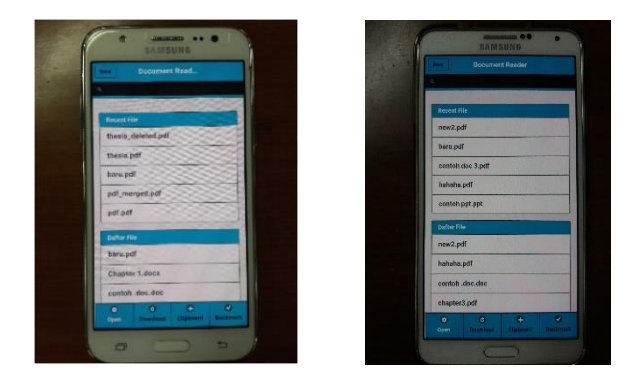

Samsung J5 Samsung Note 3 **Gambar 5. Tampilan Main Menu**

Pada Gambar 5 dapat dilihat ketika user membuka aplikasi untuk pertama kali maka akan langsung ke tampilan *main menu.* 

#### **4.2 New Dokumen**

Pada *menu* ini *user* dapat memasukkan nama yang akan dipakai untuk membuat dokumen baru. Isi dari dokumen tersebut adalah beberapa halaman yang sudah terlebih dahulu dipilih/ditandai oleh *user.*

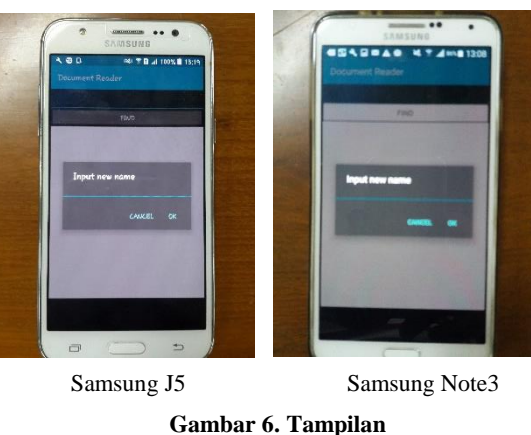

**New Dokumen**

Pada Gambar 6 dapat dilihat ketika *user* membuka aplikasi dan menjalankan fitur *new* dokumen.

#### **4.3 Search Judul**

Pada *menu* ini *user* dapat mencari judul yang ingin dicari dengan cara *user* terlebih dahulu harus memasukkan kata pada *search box* yang sudah tersedia di *main menu.* 

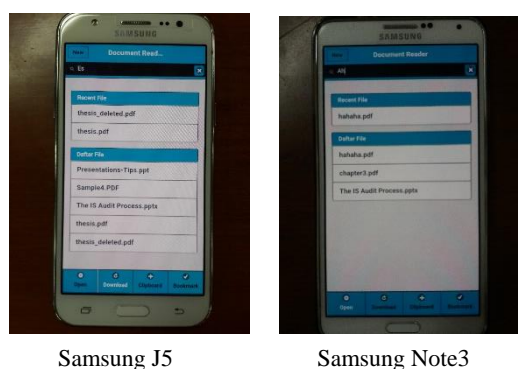

**Gambar 7. Tampilan Search Judul**

Pada Gambar 7 dapat dilihat ketika *user* membuka aplikasi dan menjalankan fitur *search* judul.

#### **4.4 Delete dan Rename Dokumen**

Menu ini terdapat pada bagian main menu aplikasi. Pada menu ini *user* dapat melakukan delete dokumen yang terdapat pada *recent file* dan daftar *file, user* juga dapat melakukan rename yang terdapat pada *recent file* dan daftar dokumen dengan cara menahan posisi dokumen lalu memilih menu *rename*. Setelah itu *user* dapat memasukkan nama yang diinginkan.

#### **4.5 Bookmark**

Pada *menu* ini *user* dapat melihat list dari *bookmark.* Untuk dapat menambahkan daftar ke *bookmark, user* terlebih dahulu harus menandai dokumen yang ada di *recent file* atau daftar *file* dengan cara menekan agak lama dokumen tersebut. Tampilan menu tersebut dapat dilihat pada gambar 8

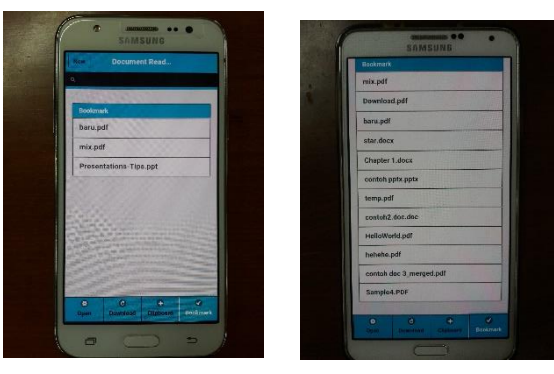

 **Samsung J5 Samsung Note 3**

**Gambar 8. Tampilan Bookmark**

# **5. KESIMPULAN DAN SARAN**

Bab ini membahas tentang kesimpulan dan saran untuk Pengembangan Aplikasi Untuk Membantu Dalam Penyusunan Dokumen Menggunakan Android

#### **5.1 Kesimpulan**

- Aplikasi PDFtk, pdf2htmlEX, LibreOffice 5 digunakan untuk proses convert, penggabungan, dan open dokumen.
- Pemanfaatan teknologi *phonegap* pada aplikasi ini dapat menerima tampilan dari *android* dengan baik.
- Dari pengujian aplikasi dapat disimpulkan bahwan aplikasi ini dapat berjalan dengan baik.
- Proses *search* dalam pdf sulit. Sehingga dokumen harus *diconvert* ke *html* terlebih dahulu*.*

## **5.2 Saran**

- Aplikasi ini dapat dikembangkan dengan menambahkan fitur garis bawah pada kata-kata yang penting.
- Aplikasi dapat dikembangkan dengan fitur *delete* dokumen pada aplikasi.
- Aplikasi dapat dikembangkan dengan fitur *rename* nama dokumen pada aplikasi.

#### **6. DAFTAR PUSTAKA**

- [1] Dwiartara, Loka. Menyelam & Menaklukkan Samudra PHP. Retrived November 27, 2014, from http://www.mediafire.com/download/1n2se6wfguo6ora/eboo kphpilmuwebsite.rar
- [2] HTML (Hypertext Markup Language). (n.d.). Retrived November 11, 2014, from http://searchsoa.techtarget.com/definition/HTML
- [3] Koto, I. S. 2011. PhoneGap: Cara Buat Aplikasi Smartphone dengan Mudah. Retrived 28 Oktober 2014. From [http://teknohere.com/phonegap-cara-buat-aplikasi](http://teknohere.com/phonegap-cara-buat-aplikasi-smartphone-dengan-mudah)[smartphone-dengan-mudah](http://teknohere.com/phonegap-cara-buat-aplikasi-smartphone-dengan-mudah)
- [4] Matt Doyle. Master Mobile Web Apps With jQuery Mobile.. New South Wales, Australia.2014
- [5] Patel , Yogesh. (2012)Beginning Phonegap : Mobile Web Framework for Javascript and Html5. New York: Apress
- [6] PDFTK (2014), PDFTK Download. Retrieved May 1, 2016 from https://www.pdflabs.com/tools/pdftk-the-pdf-toolkit/